# **Overview of Inventory Management**

Student Guide

Course Code14509GC10Edition1.0MonthJuly 2000Part NumberMO-11959

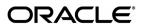

#### Copyright © Oracle Corporation, 2000. All rights reserved.

This documentation contains proprietary information of Oracle Corporation. It is provided under a license agreement containing restrictions on use and disclosure and is also protected by copyright law. Reverse engineering of the software is prohibited. If this documentation is delivered to a U.S. Government Agency of the Department of Defense, then it is delivered with Restricted Rights and the following legend is applicable:

#### Restricted Rights Legend

Use, duplication or disclosure by the Government is subject to restrictions for commercial computer software and shall be deemed to be Restricted Rights software under Federal law, as set forth in subparagraph (c)(1)(ii) of DFARS 252.227-7013, Rights in Technical Data and Computer Software (October 1988).

This material or any portion of it may not be copied in any form or by any means without the express prior written permission of the Education Products group of Oracle Corporation. Any other copying is a violation of copyright law and may result in civil and/or criminal penalties.

If this documentation is delivered to a U.S. Government Agency not within the Department of Defense, then it is delivered with "Restricted Rights," as defined in FAR 52.227-14, Rights in Data-General, including Alternate III (June 1987).

The information in this document is subject to change without notice. If you find any problems in the documentation, please report them in writing to Worldwide Education Services, Oracle Corporation, 500 Oracle Parkway, Box SB-6, Redwood Shores, CA 94065. Oracle Corporation does not warrant that this document is error-free.

Oracle and all references to Oracle Products are trademarks or registered trademarks of Oracle Corporation.

All other products or company names are used for identification purposes only, and may be trademarks of their respective owners.

#### Author

Shahrzad Hessabi

#### **Technical Contributors and Reviewers**

Susan Ellsworth, Pam Freeman, Paul Taylor, Eileen Wexler

# Table of Contents

| Overview of Inventory Management                             |      |
|--------------------------------------------------------------|------|
| Overview of Inventory Management                             |      |
| Objectives                                                   | 1-3  |
| Agenda                                                       |      |
| Overview                                                     | 1-5  |
| Inventory Flow Process                                       |      |
| Oracle Inventory Integration with Manufacturing Applications | 1-7  |
| Integration of Oracle Inventory to Financial Applications    | 1-8  |
| Agenda                                                       |      |
| Inventory Enterprise Structure                               | 1-10 |
| Inventory Organizations                                      | 1-11 |
| Inventory Organizations Flow Chart                           | 1-13 |
| Oracle Organization                                          | 1-14 |
| Unit of Measure                                              | 1-15 |
| Organization Calendar                                        | 1-17 |
| Review Question                                              | 1-18 |
| Agenda                                                       | 1-20 |
| Creating and Maintaining Items                               | 1-21 |
| Item Statuses and Attributes                                 | 1-22 |
| Status Attributes                                            | 1-24 |
| Review Question                                              | 1-25 |
| Defining Items                                               | 1-27 |
| Creating Item Templates                                      | 1-30 |
| Enabling Attributes in a Template                            |      |
| Defining Item Relationships                                  | 1-32 |
| Defining Items in Item Master                                |      |
| Organization Assignment and Organization Item                |      |
| Deletion Constraints and Deletion Groups                     |      |
| Review Question                                              |      |
| Categories and Category Sets                                 |      |
| Uses of Categories in Oracle Inventory                       |      |
| Defining Category Sets                                       |      |
| Assigning Multiple Categories                                |      |
| Agenda                                                       |      |
| Inventory Controls                                           |      |
| Overview                                                     |      |
| Locator Control                                              |      |
| Revision Quality Control                                     |      |
| Lot Control                                                  |      |
| Serial Number Control                                        |      |
| Review Question                                              |      |
| Serial Genealogy                                             |      |
| Tracked Transactions                                         |      |
| Serial Genealogy Example                                     |      |
| Agenda                                                       |      |
| Inventory Transactions                                       |      |
| Overview of Inventory Transactions                           |      |
| Defining Transaction Source Types                            |      |
| Customizing Transaction Entry                                |      |
| Review Question                                              |      |
| Performing Miscellaneous Inventory Transactions              | 1-64 |

| Transferring Between Organizations                             | .1-65 |
|----------------------------------------------------------------|-------|
| Inventory Transactions Without Documents and Requisitions      | .1-66 |
| Inventory Transactions With Documents and Requisitions         | .1-67 |
| Move Orders                                                    | .1-68 |
| Move Order Source Types                                        | .1-70 |
| Move Orders Process Flow                                       | .1-71 |
| Shortage Alerts and Shortage Notifications                     | .1-72 |
| Shortage Alerts and Shortage Notifications Example             | .1-73 |
| Opportunistic Cross Docking                                    | .1-74 |
| Collecting and Reporting Movement Statistics                   | .1-75 |
| Agenda                                                         | .1-76 |
| Inventory Accuracy Controls                                    | .1-77 |
| Cycle Counting                                                 | .1-78 |
| Cycle Counting ABC Analysis                                    | .1-81 |
| Physical Inventory                                             | .1-83 |
| Review Question                                                | .1-85 |
| Agenda                                                         | .1-87 |
| Inventory Planning and Replenishment                           | .1-88 |
| Reorder-Point Planning                                         | .1-90 |
| Min-Max Planning                                               | .1-92 |
| Replenishment from Suppliers and Other Inventory Organizations | .1-94 |
| Kanban Management                                              | .1-95 |
| Kanban Execution                                               | .1-96 |
| Summary                                                        | .1-97 |

# Preface

# Profile

#### Before You Begin This Course

Before you begin this course, you should have the following qualifications:

• Basic knowledge of inventory management and control concepts

#### Prerequisites

• There are no prerequisites for this course.

#### How This Course Is Organized

*Overview of Inventory Management* is a NetClass. Online demonstrations and practice sessions reinforce the concepts and skills introduced.

# **Related Publications**

#### Oracle Publications

Title

Part Number

N/A

Additional Publications

- System release bulletins
- Installation and user's guides
- *read.me* files
- Oracle Applications User's Group (OAUG) articles
- Oracle Magazine

# **Typographic Conventions**

# Typographic Conventions in Text

| Convention                                                  | Element                                                                                                    | Example                                                                                                    |  |
|-------------------------------------------------------------|----------------------------------------------------------------------------------------------------|----------------------------------------------------------------------------------------------------|--|
| Bold italic                                                 | Glossary term (if<br>there is a glossary)                                                                                        | The <i>algorithm</i> inserts the new key.                                                                                                    |  |
| Caps and<br>lowercase                                       | Buttons,<br>check boxes,<br>triggers,<br>windows                                                                                 | Click the Executable button.<br>Select the Can't Delete Card check box.<br>Assign a When-Validate-Item trigger to the<br>ORD block.<br>Open the Master Schedule window.                                                                                                    |  |
| Courier new,<br>case sensitive<br>(default is<br>lowercase) | Code output,<br>directory names,<br>filenames,<br>passwords,<br>pathnames,<br>URLs,<br>user input,<br>usernames                  | Code output: debug.set (`I", 300);<br>Directory: bin (DOS), \$FMHOME (UNIX)<br>Filename: Locate the init.ora file.<br>Password: User tiger as your password.<br>Pathname: Open c: \my_docs\projects<br>URL: Go to http://www.oracle.com<br>User input: Enter 300<br>Username: Log on as scott |  |
| Initial cap                                                 | Graphics labels<br>(unless the term is a<br>proper noun)                                                                         | Customer address (but Oracle Payables)                                                                                                    |  |
| Italic                                                      | Emphasized words<br>and phrases,<br>titles of books and<br>courses,<br>variables                                                 | Do not save changes to the database.<br>For further information, see Oracle7 Server<br>SQL Language Reference Manual.<br>Enter user_id@us.oracle.com,<br>where user id is the name of the user.                                                                                               |  |
| Quotation<br>marks                                          | Interface elements<br>with long names<br>that have only<br>initial caps;<br>lesson and chapter<br>titles in cross-<br>references | Select "Include a reusable module component"<br>and click Finish.<br>This subject is covered in Unit II, Lesson 3,<br>"Working with Objects."                                                                                                    |  |
| Uppercase                                                   | SQL column<br>names, commands,<br>functions, schemas,<br>table names                                                             | Use the SELECT command to view<br>information stored in the LAST_NAME<br>column of the EMP table.                                                                                                    |  |

| Convention | Element          | Example                                                         |
|------------|------------------|-----------------------------------------------------------------|
| Arrow      | Menu paths       | Select File-> Save.                                             |
| Brackets   | Key names        | Press [Enter].                                                  |
| Commas     | Key sequences    | Press and release keys one at a time:<br>[Alternate], [F], [D]  |
| Plus signs | Key combinations | Press and hold these keys simultaneously:<br>[Ctrl]+[Alt]+[Del] |

#### Typographic Conventions in Code

| Convention | Element          | Example              |
|------------|------------------|----------------------|
| Caps and   | Oracle Forms     | When-Validate-Item   |
| lowercase  | triggers         |                      |
| Lowercase  | Column names,    | SELECT last_name     |
|            | table names      | FROM s_emp;          |
|            |                  |                      |
|            | Passwords        | DROP USER scott      |
|            |                  | IDENTIFIED BY tiger; |
|            | PL/SQL objects   | OG_ACTIVATE_LAYER    |
|            |                  | (OG_GET_LAYER        |
|            |                  | (`prod_pie_layer'))  |
|            |                  |                      |
|            |                  |                      |
| Lowercase  | Syntax variables | CREATE ROLE role     |
| italic     |                  |                      |
| Uppercase  | SQL commands and | SELECT userid        |
|            | functions        | FROM emp;            |

#### **Typographic Conventions in Navigation Paths**

This course uses simplified navigation paths, such as the following example, to direct you through Oracle Applications.

(N) Invoice—>Entry—>Invoice Batches Summary (M) Query—>Find (B) Approve

This simplified path translates to the following:

- 1. (N) From the Navigator window, select Invoice—>Entry—>Invoice Batches Summary.
- 2. (M) From the menu, select Query—>Find.
- 3. (B) Click the Approve button.

#### Notations :

(N) = Navigator
(M) = Menu
(T) = Tab
(I) = Icon
(H) = Hyperlink
(B) = Button

#### Typographical Conventions in Help System Paths

This course uses a "navigation path" convention to represent actions you perform to find pertinent information in the Oracle Applications Help System.

The following help navigation path, for example-

(Help) General Ledger > Journals > Enter Journals

-represents the following sequence of actions:

- 1. In the navigation frame of the help system window, expand the General Ledger entry.
- 2. Under the General Ledger entry, expand Journals.
- 3. Under Journals, select Enter Journals.
- 4. Review the Enter Journals topic that appears in the document frame of the help system window.

#### Copyright © Oracle Corporation, 2000. All rights reserved.

#### Overview of Inventory Management Table of Contents

# Overview of Inventory Management

Chapter 1

Copyright © Oracle Corporation, 2000. All rights reserved.

# **Overview of Inventory Management**

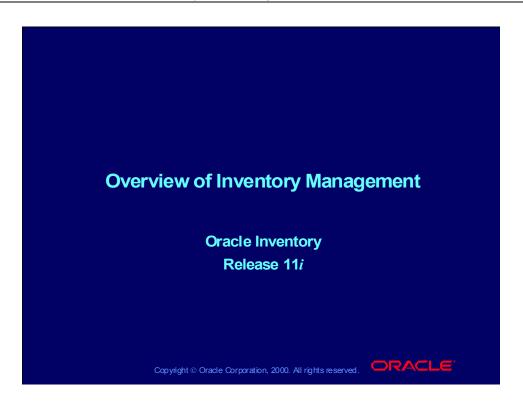

# Objectives

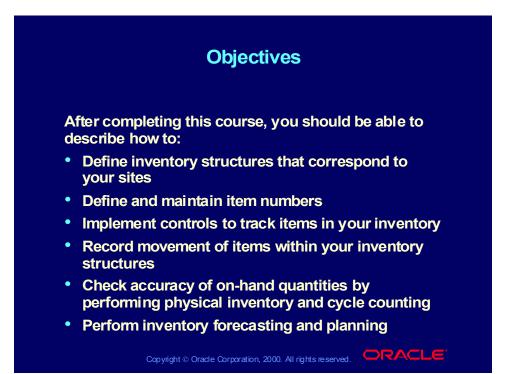

# Agenda

# <section-header><section-header><list-item><list-item><list-item><list-item><list-item><list-item>

Copyright © Oracle Corporation, 2000. All rights reserved.

Copyright © Oracle Corporation, 2000. All rights reserved.

## Overview

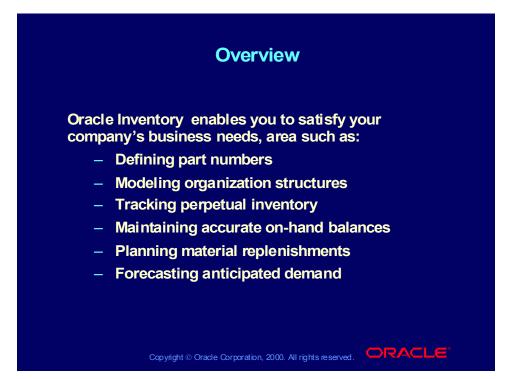

Copyright © Oracle Corporation, 2000. All rights reserved.

# **Inventory Flow Process**

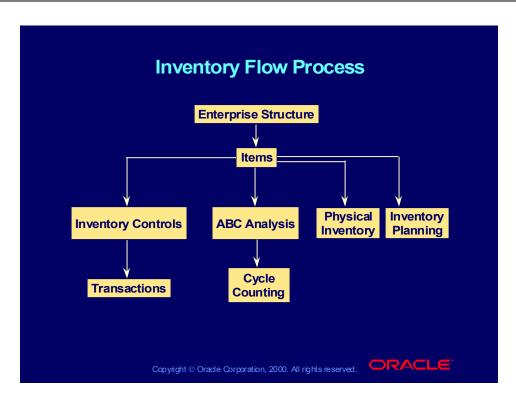

Copyright © Oracle Corporation, 2000. All rights reserved.

# Oracle Inventory Integration with Manufacturing Applications

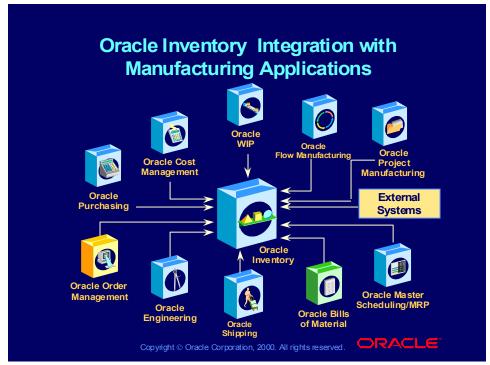

#### Integration of Oracle Inventory to Manufacturing Applications

Oracle Inventory interacts with the other applications by sharing information:

- Oracle Cost Management: From cost Information to transaction rates
- Oracle Work in Progress: From WIP activity and ATP supply information to UOM, items, and on-hand quantity.
- Oracle Master Scheduling/MRP: From ATP supply information to on-hand quantity and forecasts
- Oracle Bill of Materials to UOM and items
- Oracle Engineering: From engineering item information to UOM and items
- Oracle Order Management: From Shipping, reservations, and demand to UOM, items, and ATP/on-hand quantity
- Oracle Purchasing: From receipts/deliveries, ATP supply, and planning supply to UOM, items, requisition, and inter-org shipments

# Integration of Oracle Inventory to Financial Applications

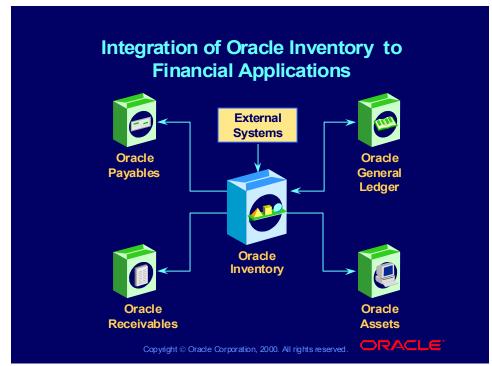

#### Integration of Oracle Inventory to Financial Applications

Oracle General Ledger

- From: Set of Books and Currency Exchange Rates
- To: Transaction Accounting Summary or Detail

Oracle Payables

• To: UOM and Items

Oracle Receivables

- To: UOM and items
- From: Intercompany Invoice

Oracle Assets

• To: UOM and Items

# Agenda

# <section-header><list-item><list-item><list-item><list-item><list-item><list-item><list-item><list-item><list-item><list-item><list-item><list-item><list-item><list-item><list-item><list-item><list-item><list-item>

# Inventory Enterprise Structure

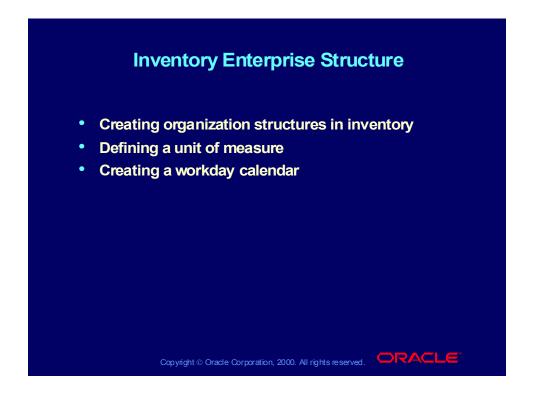

# **Inventory Organizations**

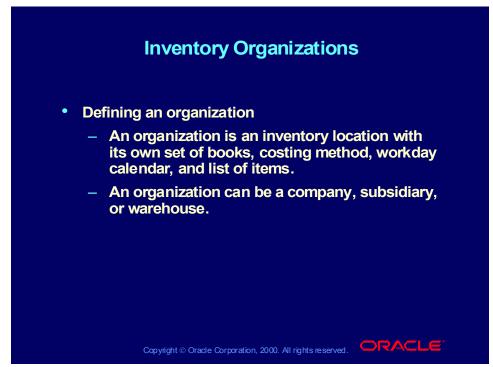

#### **Inventory Enterprise Structure**

Consider the following issues when you plan your enterprise structure:

- Sets of Books: You can tie one Oracle General Ledger set of books to each inventory organization.
- Costing Methods: You can choose your costing method (Standard or Average) only at the organizational level. Costing organization is determined by the item attribute control level.
- Item Costs: Oracle Inventory keeps one cost per item per inventory organization.
- Movement Between Inventory Sites: You can use intransit inventory for interorganization transfers.
- Planning Method
  - You can perform reorder point planning at the organization level.
  - You can perform min-max planning at both the organization and the subinventory levels.
  - You can only perform replenishment counting at the subinventory level.
- Forecasting: Oracle Inventory forecasts item usage at the organization level only.
- Accuracy Analysis
  - You can perform physical inventory at both the organization and the subinventory levels.
  - You can perform ABC classifications at both the organization and the subinventory levels.

- You can perform cycle counting at both the organization and the subinventory levels.

# Inventory Organizations Flow Chart

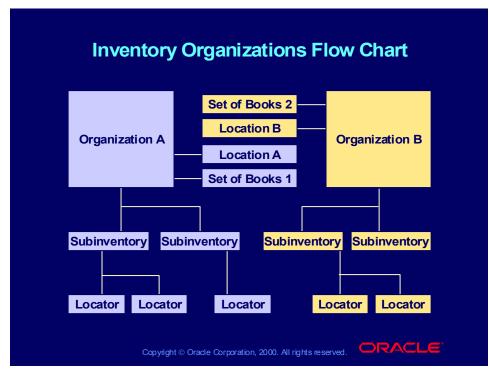

#### **Defining Organizations**

Classify the Organization

- Choose an organization classification to describe the general purpose of your organization.
- Examples of organization classifications are inventory organization, legal company, and HR organization.
- Choose inventory organization as your organization classification to use your organization for inventory management.

Set of Books

• Tie each organization to an operating unit, which is associated to a legal entity and a general ledger set of books.

Inventory Parameters

- Use the Organization Parameters window to complete your organization definition for inventory purposes.
- Define receiving parameters if you receive items on purchase orders, internal orders, and intransit interorganization shipments.

# Oracle Organization

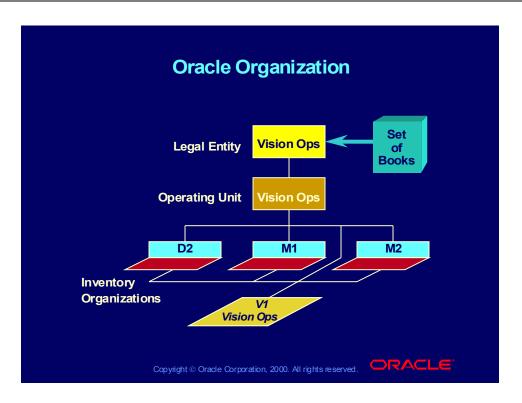

## Unit of Measure

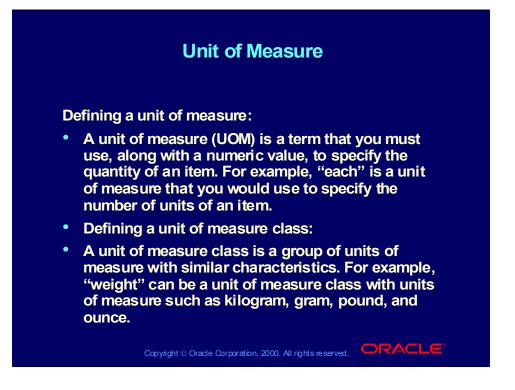

# Unit of Measure

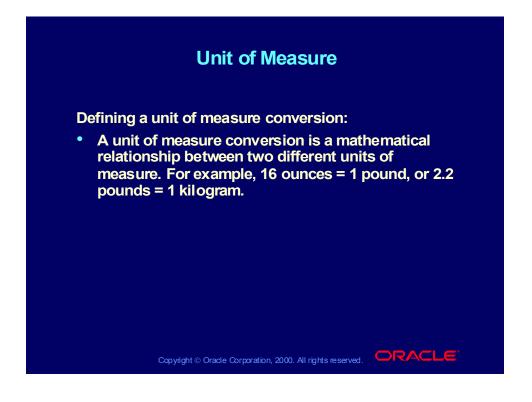

# Organization Calendar

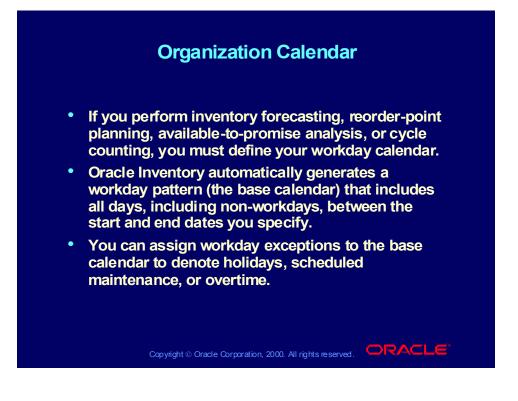

# **Review Question**

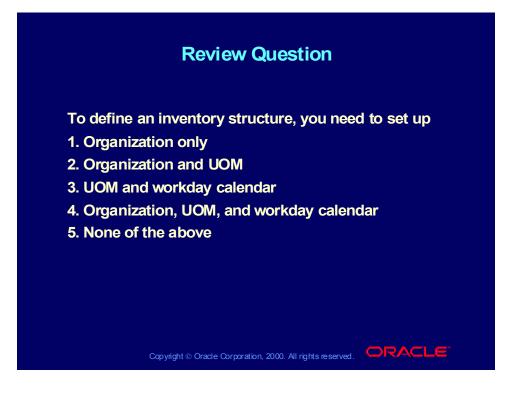

# **Review Question**

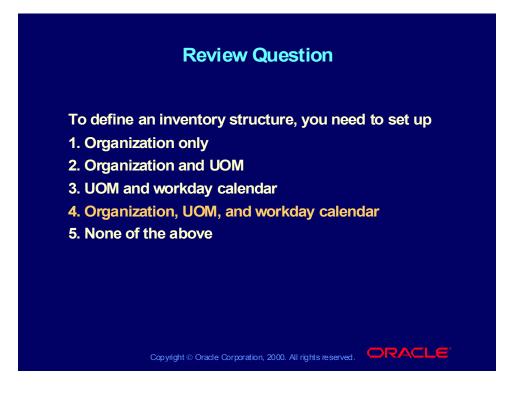

# Agenda

# <section-header><list-item><list-item><list-item><list-item><list-item><list-item><list-item><list-item><list-item><list-item><list-item><list-item><list-item><list-item><list-item><list-item><list-item><list-item><list-item>

# Creating and Maintaining Items

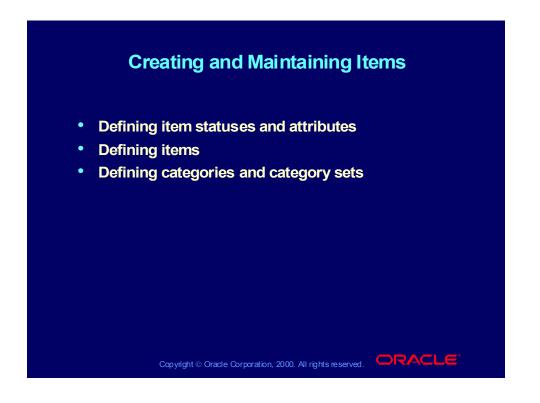

# Item Statuses and Attributes

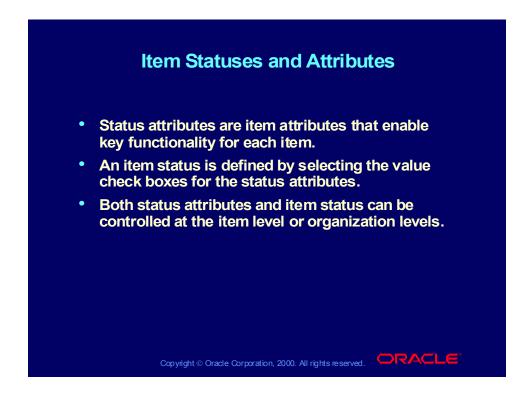

| Status Attribute | Functional Area             | Functionality                                                     |
|------------------|-----------------------------|-------------------------------------------------------------------|
| Stockable        | Oracle Inventory            | You can stock the item                                            |
| Transactable     | Inventory, Order Entry,     | You can transact the item                                         |
|                  | Purchasing, Work in Process | in Inventory, OE,<br>Purchasing, or WIP                           |
| Purchasable      | Oracle Purchasing           | You can place the item on a PO                                    |
| Build in WIP     | Oracle Work in Process      | You can build the item on a discrete job or a repetitive schedule |
| Customer Orders  |                             |                                                                   |
| Enabled          | Oracle Order Management     | You can place the item on a sales order                           |
| Internal Orders  |                             |                                                                   |
| Enabled          | Inventory, Order Entry,     | You can create an internal                                        |
|                  | Purchasing                  | sales order for the item                                          |
| BOM Allowed      | Oracle Bills of Material    | You can create a bill of material for the item                    |
| Invoice Enabled  | Oracle Revenue Accounting   | You can create an invoice for the item                            |

Copyright © Oracle Corporation, 2000. All rights reserved.

# Item Statuses and Attributes

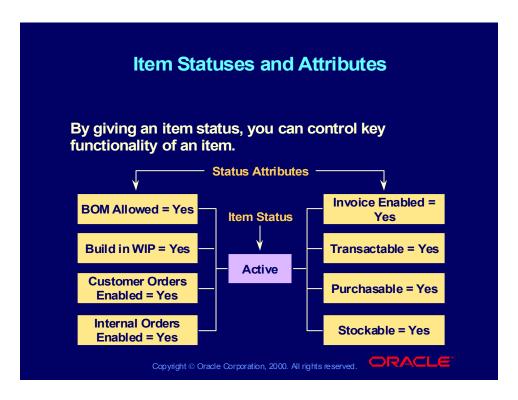

Copyright © Oracle Corporation, 2000. All rights reserved.

# **Status Attributes**

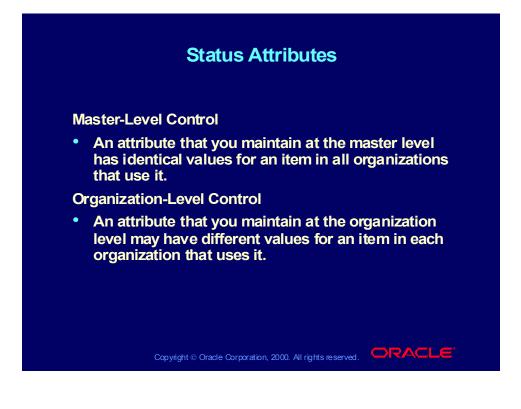

# **Review Question**

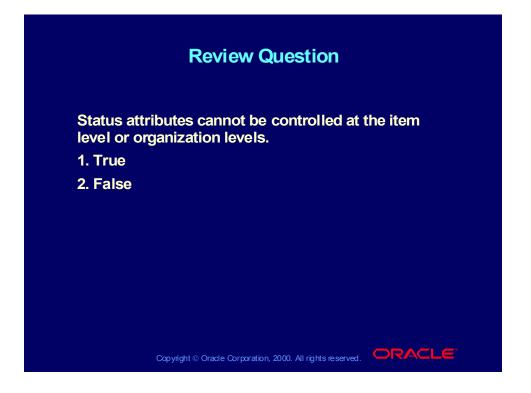

# **Review Question**

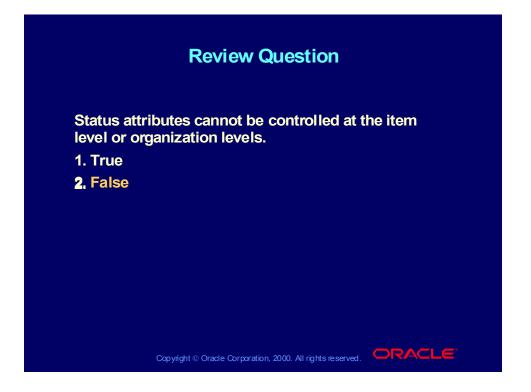

## **Defining Items**

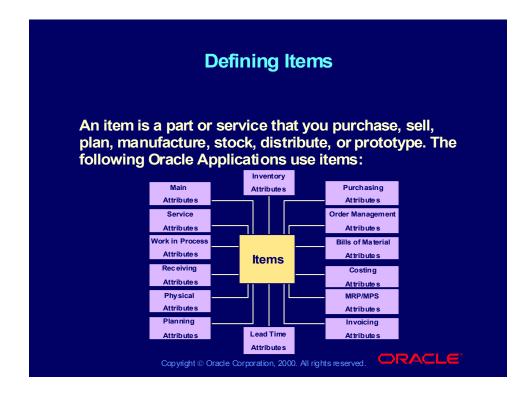

Copyright © Oracle Corporation, 2000. All rights reserved.

# **Defining Items**

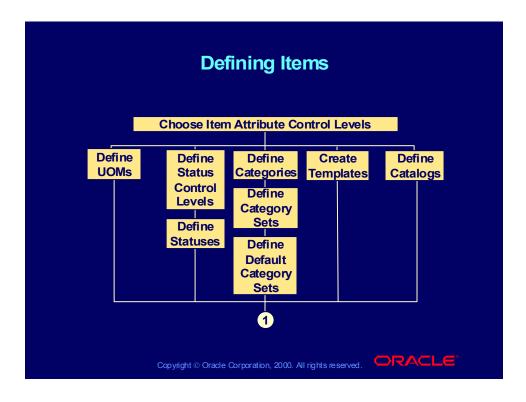

# **Defining Items**

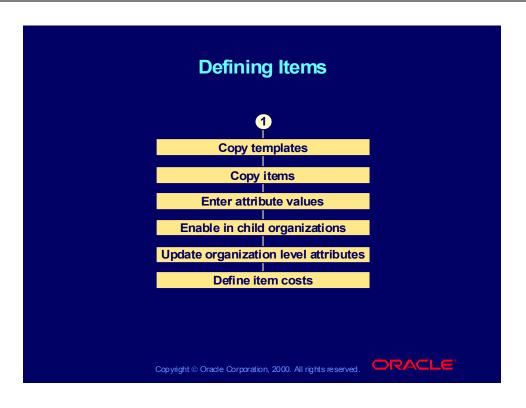

# Creating Item Templates

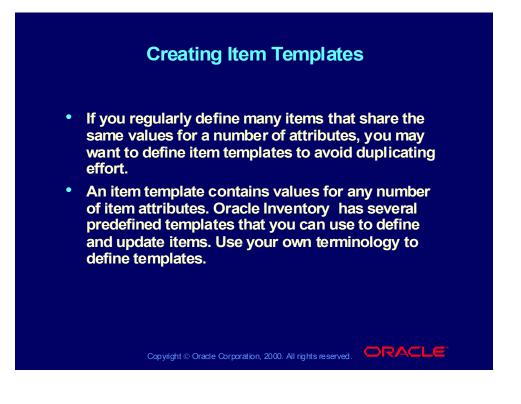

# Enabling Attributes in a Template

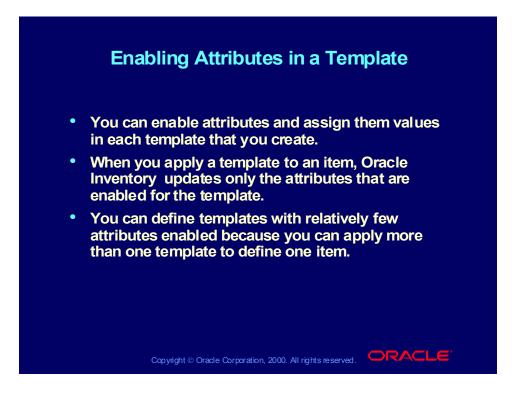

# **Defining Item Relationships**

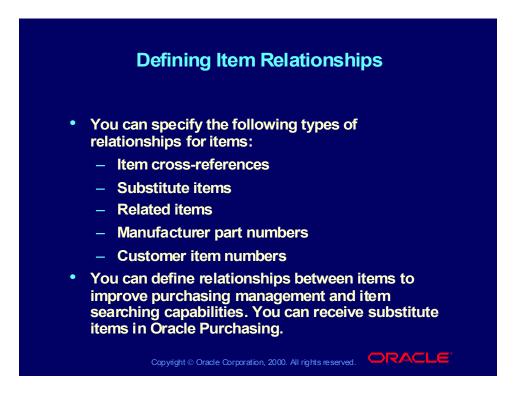

# Defining Items in Item Master

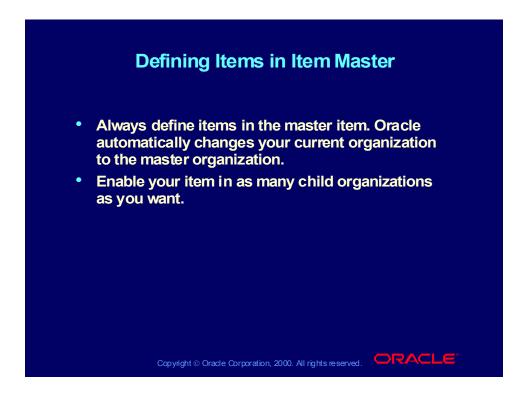

# Organization Assignment and Organization Item

#### Organization Assignment and Organization Item

- You can enable your item in all child organizations under your master organization or choose child organizations where you use the item.
- Oracle Inventory propagates your item to all organizations in which you want to define it.
- You can use the master item in each organization to enter or change organization-level attribute values for items enabled in the organization. For example, go to an organization to choose reorder point planning for an item, and then go to another organization and choose Min-Max planning for the same item.

Copyright © Oracle Corporation, 2000. All rights reserved.

# **Deletion Constraints and Deletion Groups**

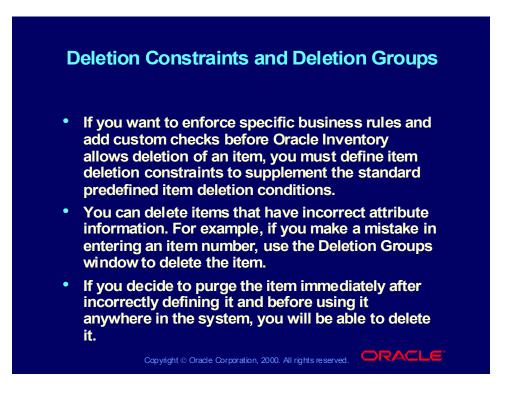

#### **Review Question**

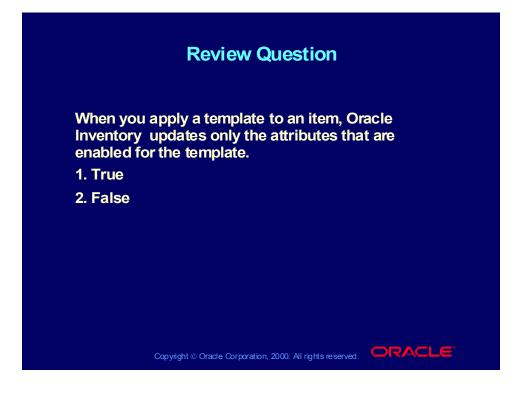

#### **Review Question**

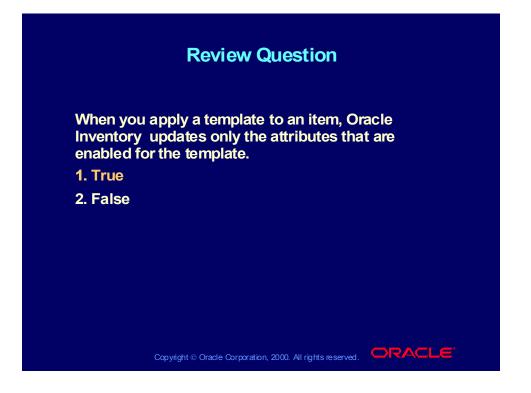

# Categories and Category Sets

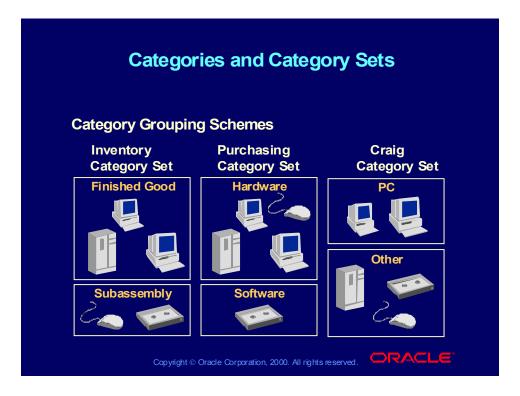

# Categories and Category Sets

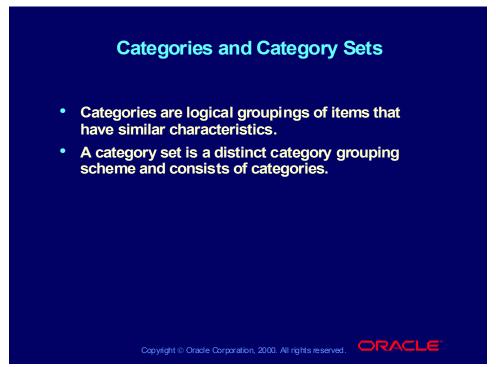

#### Defining the Item Categories Flexfield

Each category grouping scheme can use different terminology for its categories, as well as different naming structures based on number of segments.

You can define multiple structures for your Item Categories flexfield. You can configure each flexfield structure by using as many segments and any level of value set validation that you need.

# Uses of Categories in Oracle Inventory

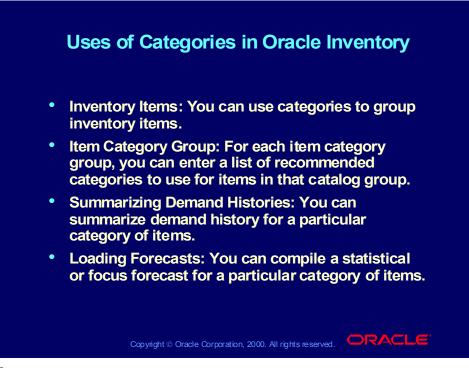

Note

You can also perform min-max planning or reorder point planning for a particular category of items.

# **Defining Category Sets**

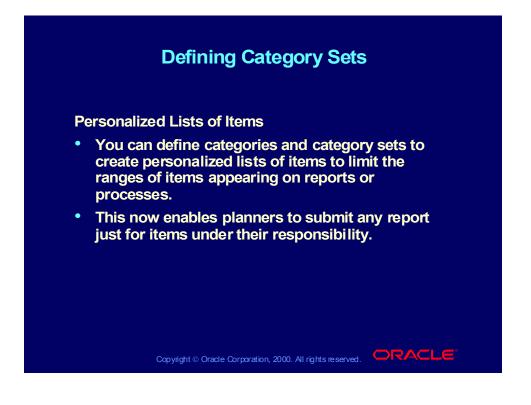

# Assigning Multiple Categories

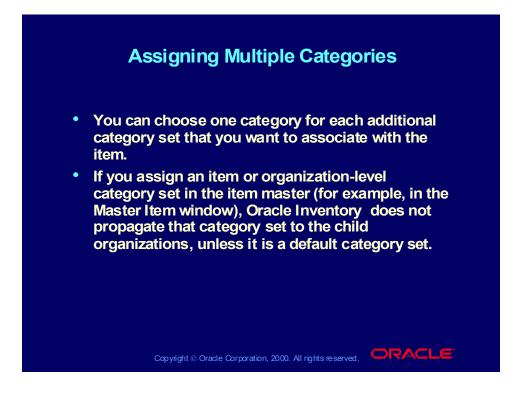

Copyright © Oracle Corporation, 2000. All rights reserved.

#### Agenda

# <section-header><list-item><list-item><list-item><list-item><list-item><list-item><list-item><list-item><list-item><list-item><list-item><list-item><list-item><list-item><list-item><list-item><list-item><list-item><list-item><list-item><list-item><list-item><list-item><list-item>

# **Inventory Controls**

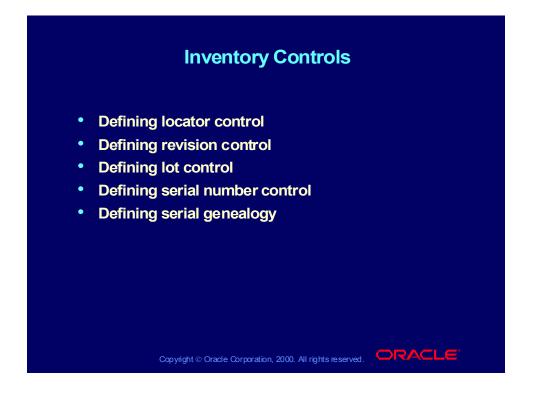

#### Overview

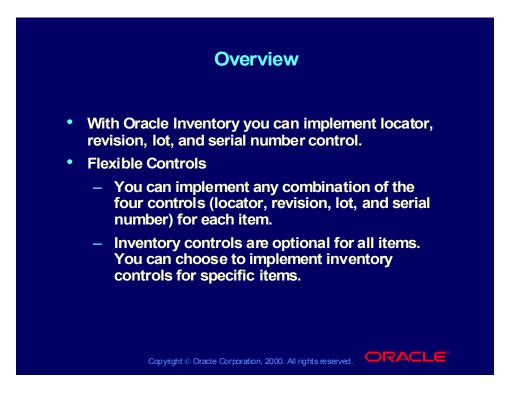

## Locator Control

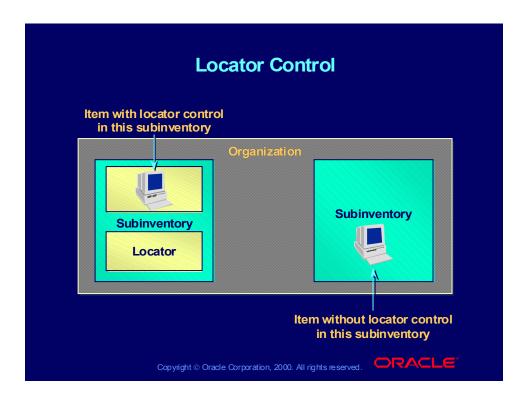

#### Locator Control

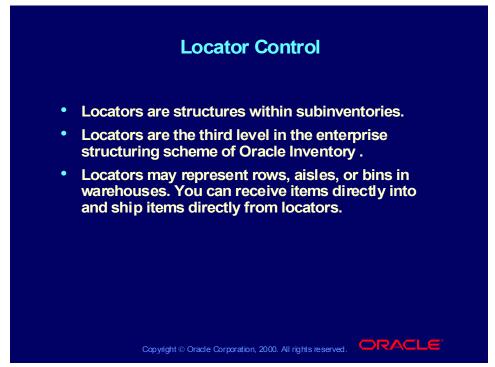

#### **Locator Structuring**

You can structure your Oracle Inventory installation so that some of the subinventories and items have locator control while others do not. Each locator you define must belong to a subinventory. Each subinventory can have multiple locators.

# **Revision Quality Control**

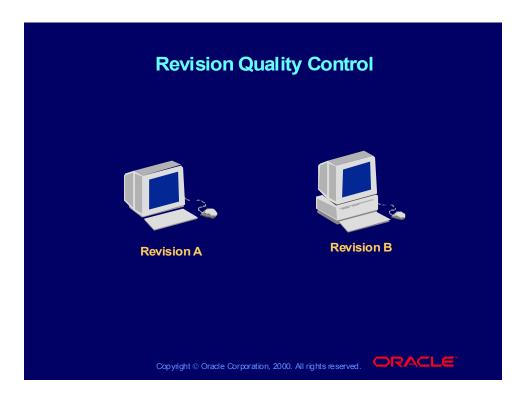

# **Revision Quality Control**

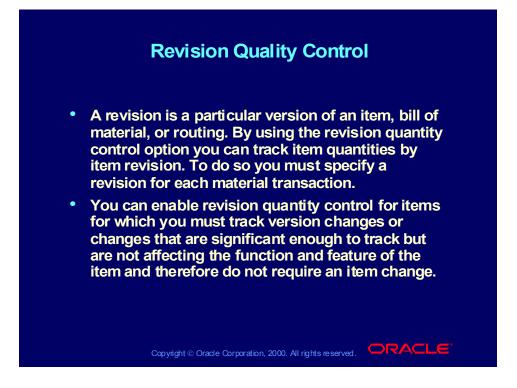

## Lot Control

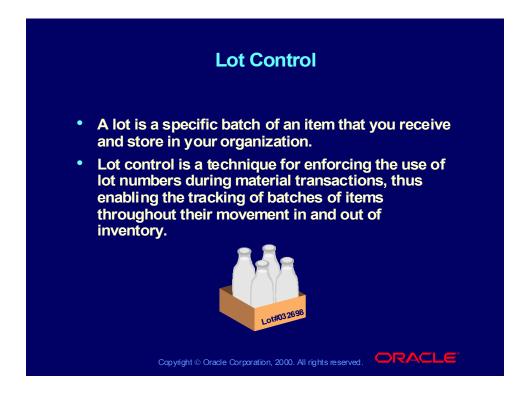

# Serial Number Control

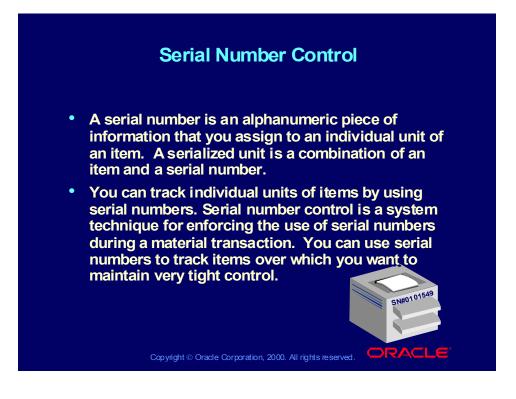

#### **Review Question**

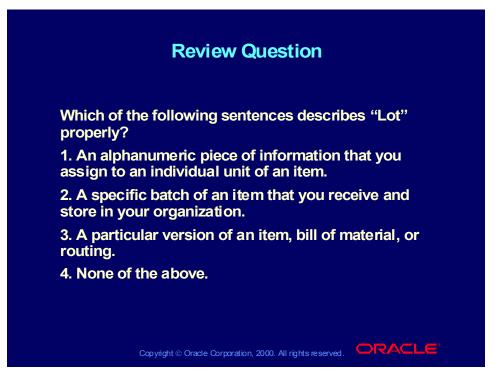

#### **Review Question**

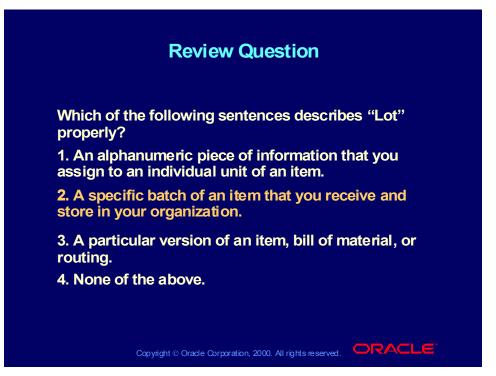

#### Serial Genealogy

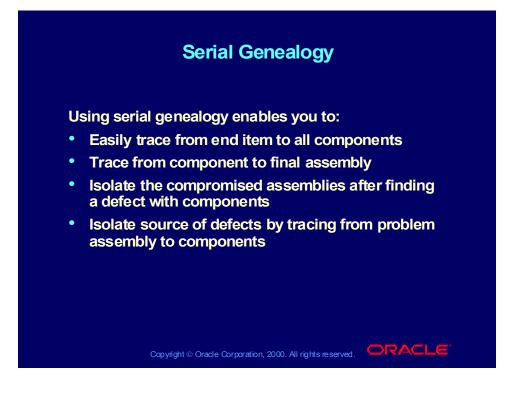

## **Tracked Transactions**

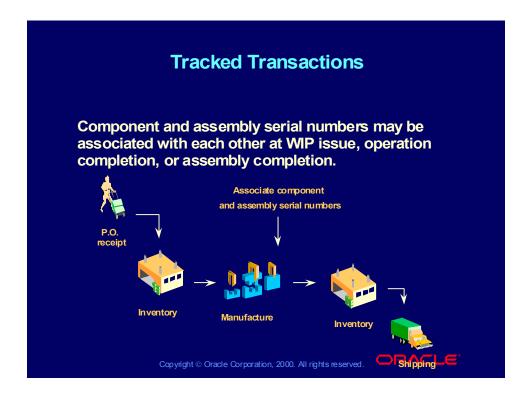

# Serial Genealogy Example

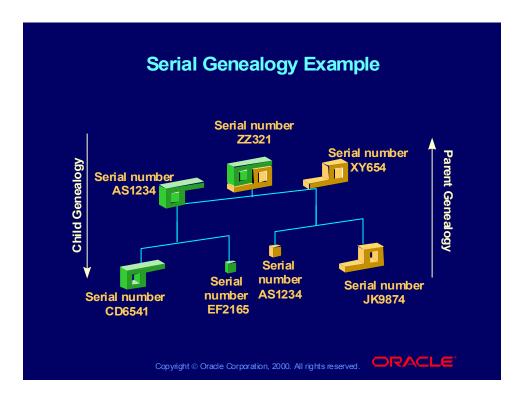

# Agenda

# <section-header><list-item><list-item><list-item><list-item><list-item><list-item><list-item><list-item><list-item><list-item><list-item><list-item><list-item><list-item><list-item><list-item><list-item><list-item><list-item><list-item><list-item><list-item><list-item><list-item><list-item>

# **Inventory Transactions**

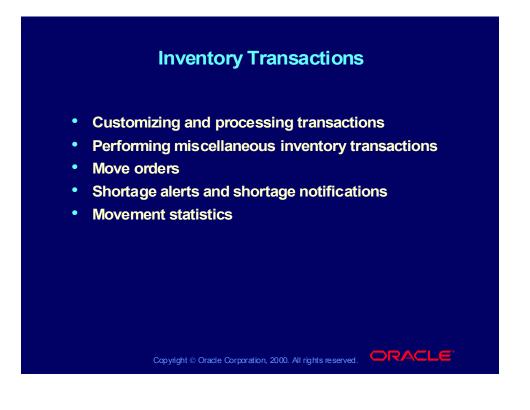

# Overview of Inventory Transactions

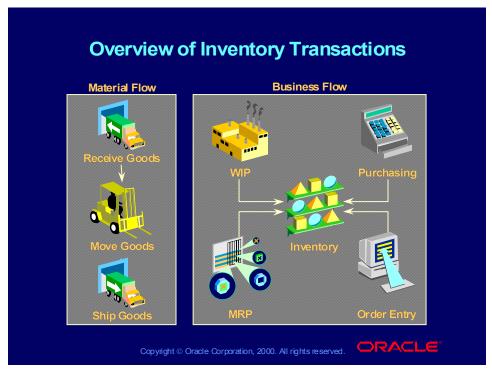

#### Transaction

- A transaction is an item movement into, within, or out of inventory.
- A transaction changes the quantity, location, or cost of an item.
- Oracle Inventory supports a number of predefined and user-defined transaction types.
- Every material movement has a corresponding set of accounting transactions that Oracle Inventory automatically generates.
- All transactions validate the various controls (revision, locator, lot number, and serial number) you enable for your items.
- You can choose your own transaction processing methods to use available computing resources most effectively.

# Defining Transaction Source Types

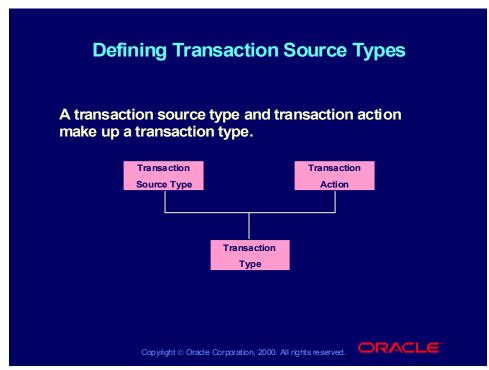

#### **Transaction Source Types**

You can add user-defined transaction types to the list of predefined transaction types.

# Customizing Transaction Entry

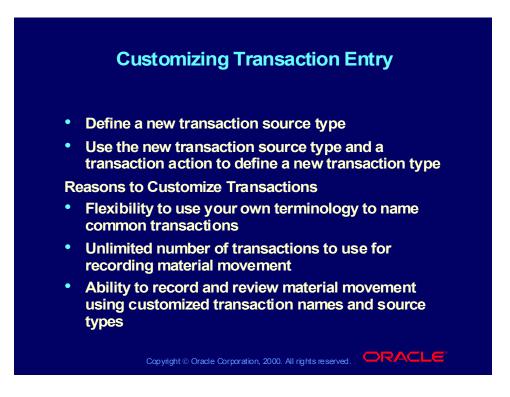

#### **Review Question**

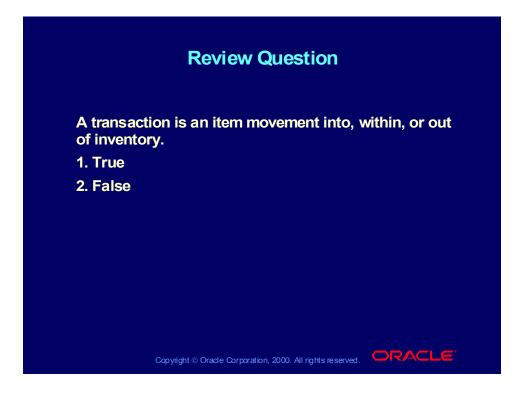

### **Review Question**

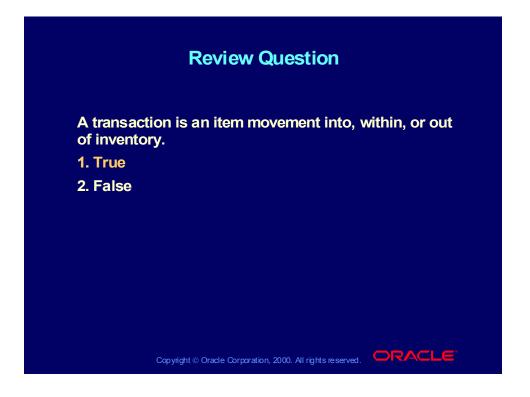

# Performing Miscellaneous Inventory Transactions

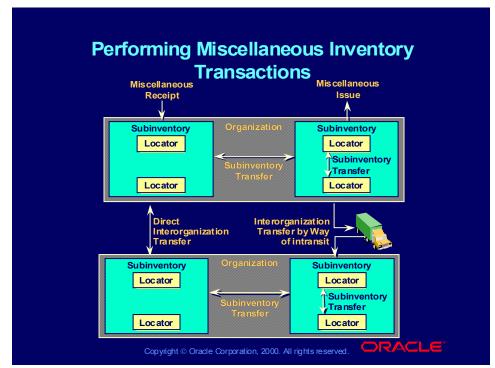

### You Can Perform the Following Oracle Inventory Transactions

- Receive items into your organization from a general ledger account number
- Issue items from your organization to a general ledger account number
- Transfer items from a subinventory in your organization to another subinventory in the same organization
- Transfer items directly between organizations
- Transfer items between organizations by way of intransit
- Reserve items for a specific account or temporarily prevent the release of items onto the shop floor

# Transferring Between Organizations

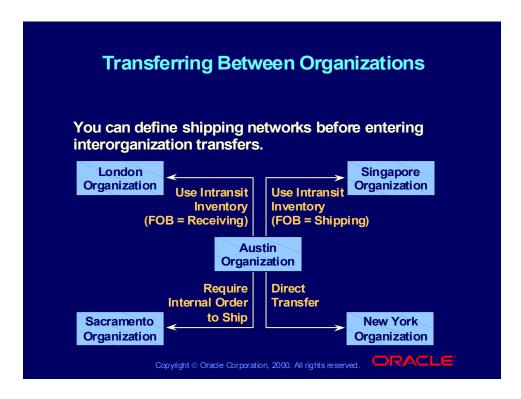

# Inventory Transactions Without Documents and Requisitions

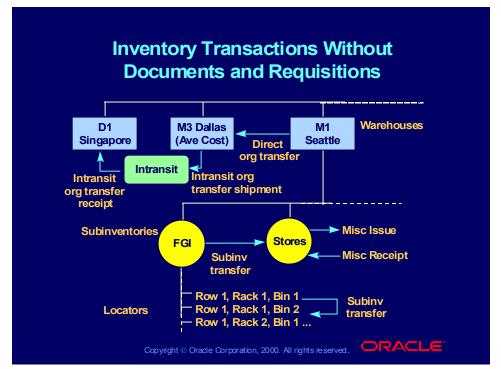

### **Moving Inventory**

Inventory organization transfers may be accomplished without using an internal requisition/internal sales order.

- You can use miscellaneous receipts to receive material without a purchase order number.
- Use miscellaneous issues to receive material without approvals or a document number.
- Use subinventory transfers to transfer the location of material without a document number.

# Inventory Transactions With Documents and Requisitions

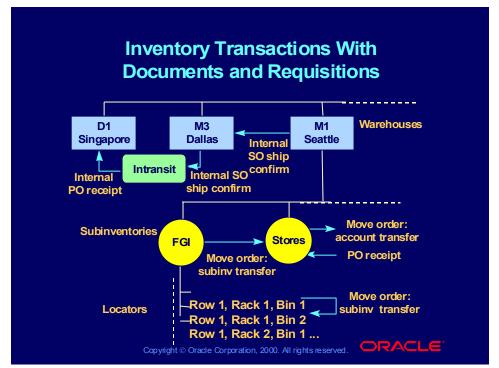

### Moving Inventory (continued)

You can use internal requisitions and internal sales orders as an approval mechanism and to provide a document to track when you transport material between warehouses or transfer material across inventory organizations.

Use miscellaneous receipts to receive material without a purchase order number.

- Use move orders with an Account Transfer transaction type to approve a transaction and to provide a document to track the issue of the material. Previously, sales orders with approvals in the order cycle were used to issue the material and track the movement.
- Use move orders with a Subinventory Transfer transaction type to approve a transfer and to provide a document to track the transfer of the material.

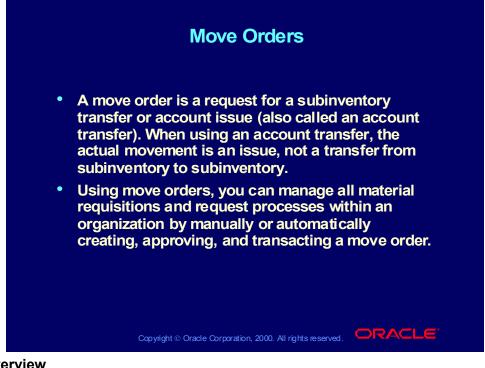

### Overview

Previously, these transactions have been one-step occurrences, and there has been no way to plan these intraorganization material movements. Move orders allow planners and facility managers to request the movement of material within the four walls of a warehouse or facility for replenishment, material storage relocations, quality handling or other purposes.

Individual users can request move orders, and Oracle Inventory automatically creates move orders when warranted for inventory replenishment and order picking.

This lesson covers the basic types of move orders, their uses, and the benefits of managing inventory movement by using move orders.

### Move Orders

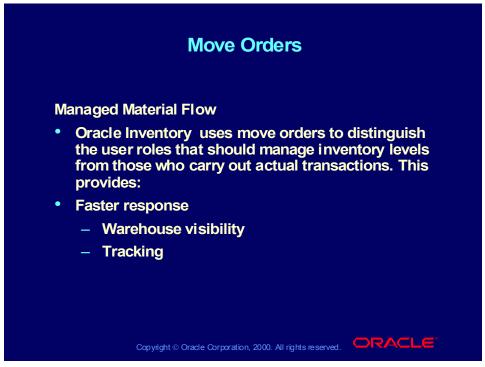

### Managed Material Flow

Oracle Inventory uses move orders to distinguish the user roles that should manage inventory levels from those who carry out actual transactions. This provides:

Faster Response: You can now request a transaction and forward the request on to a picker for actual transaction execution. The request is tracked in Oracle Inventory to avoid manual systems that can result in inaccurate information transfer. When warranted, replenishment mechanisms can automatically generate move orders without the intervention of an item planner for simple cases where the material is drawn from within the facility. This results in faster inventory replenishment with minimal human intervention.

Warehouse Visibility: Move orders use inventory picking rules to determine where to source material for a subinventory or account transfer. This ensures that the same mechanisms created to rotate material properly for deliveries can be used to rotate material within the facility. It also uses the material visibility in Oracle's Inventory to suggest source locations, lots, and so on automatically.

Tracking: Move orders can be transacted through Application Program Interface. APIs allow you to use mobile devices to transact, giving you better material visibility and accuracy. Move orders can also be created to cross-dock material to staging locations.

Copyright © Oracle Corporation, 2000. All rights reserved.

# Move Order Source Types

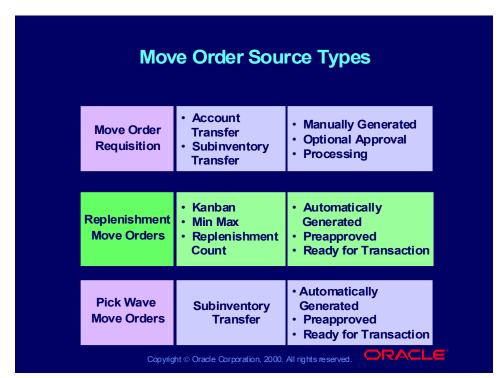

### Source Types

Oracle Inventory provides two types of move orders. The move order type refers to the entity that created the move order. For all move orders, the final result is one of the two supported transactions: subinventory or account transfer.

Move Order Requisition: The requisition is a manually generated request for a move order. You must create a move order requisition. You can generate requests for subinventory transfers or account transfers. The requisition can optionally go through an Oracle Workflow approval process before it becomes a move order. If no approval process is used, the requisition becomes a move order immediately.

Replenishment Move Order: These move orders are generated by Kanban cards where the pull sequence calls for a subinventory transfer (intraorganization kanbans), or by min-max planned items where the item's replenishment source (set at the itemsubinventory level) is another subinventory. In this case, the min max or replenishment count report automatically generates a move order. Replenishment move orders are preapproved and ready to be transacted.

Pick Wave Move Orders: The pick release process generates move orders to bring the material from its source location in stores to a staging location, which you define as a subinventory in Oracle Inventory. This transaction is a subinventory transfer.

Copyright © Oracle Corporation, 2000. All rights reserved.

## Move Orders Process Flow

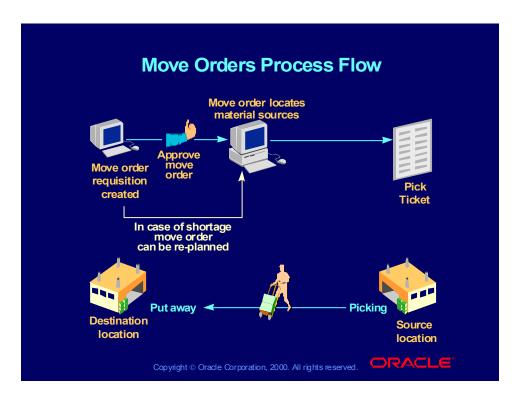

# Shortage Alerts and Shortage Notifications

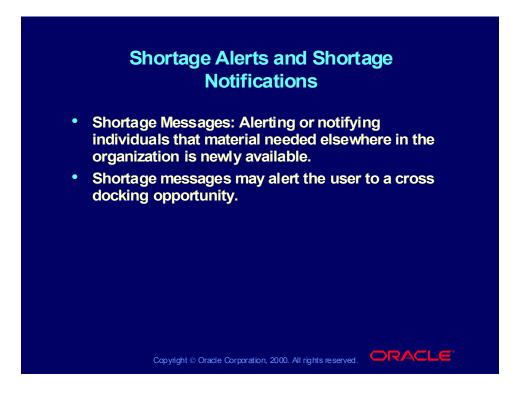

# Shortage Alerts and Shortage Notifications Example

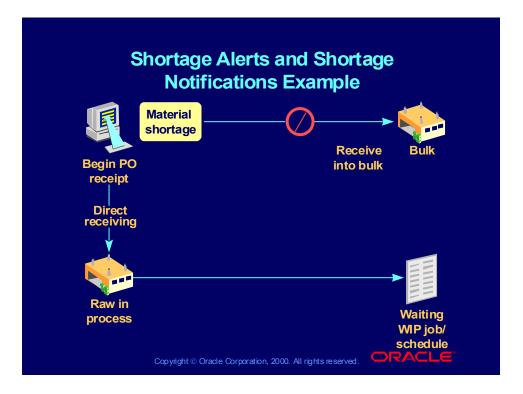

Copyright © Oracle Corporation, 2000. All rights reserved.

# **Opportunistic Cross Docking**

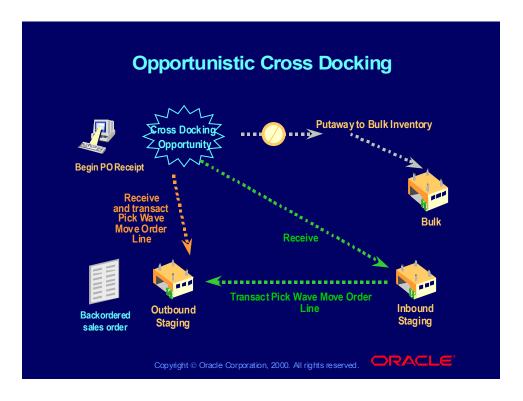

# **Collecting and Reporting Movement Statistics**

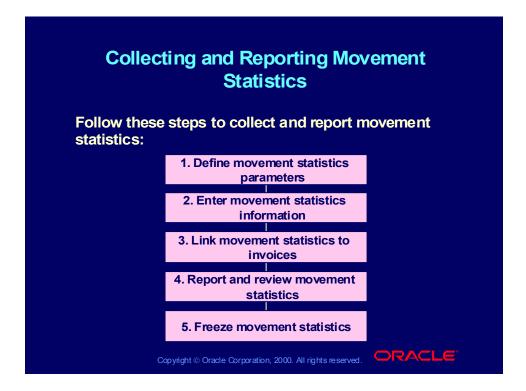

### Agenda

# <section-header><list-item><list-item><list-item><list-item><list-item><list-item><list-item><list-item><list-item><list-item><list-item><list-item><list-item><list-item><list-item><list-item><list-item><list-item><list-item><list-item><list-item><list-item>

Copyright © Oracle Corporation, 2000. All rights reserved.

Copyright © Oracle Corporation, 2000. All rights reserved.

# **Inventory Accuracy Controls**

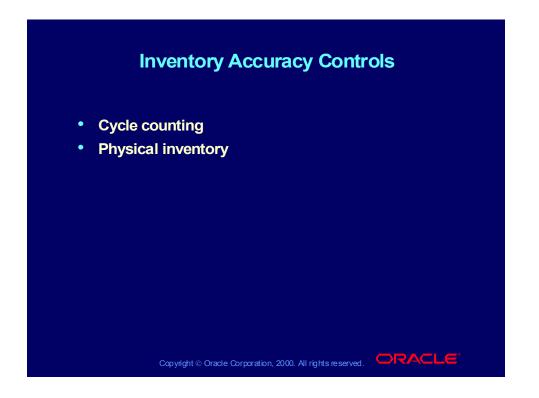

### Cycle Counting

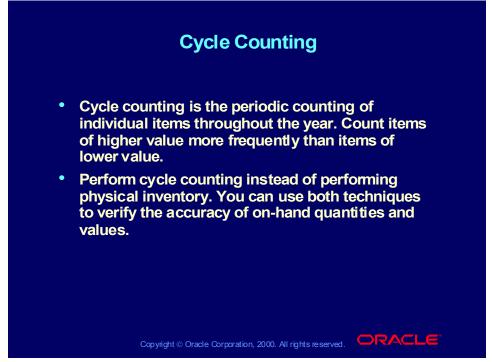

### Initialization

Initialization is the process of identifying the items to cycle count. Initialize your cycle count by choosing an ABC group that you define.

### Automatic Scheduling

Automatic scheduling is the process of choosing the specific items to count in a time interval. Oracle enables you to choose how frequently you want to run the automatic scheduler. How frequently you run the automatic scheduler determines the time interval for which Oracle Inventory schedules items to cycle count.

### Manual Scheduling

Manual scheduling is the process of requesting counts for any item at any time. You can request counts for specific subinventories, locators, and items, and you can set the count for any date.

# Cycle Counting

|                      | Cycle Counting                                                         |                          |
|----------------------|------------------------------------------------------------------------|--------------------------|
|                      | Day 1 of Cycle Count                                                   |                          |
|                      | High-Value Item to Count                                               | → <b></b>                |
|                      | Low-Value Item to Count                                                |                          |
|                      | Day 2 of Cycle Count                                                   |                          |
|                      | High-Value Item to Count                                               | $\rightarrow \mathbf{Q}$ |
|                      | Low-Value Item to Count                                                | → <u>`</u>               |
| Day 3 of Cycle Count |                                                                        |                          |
|                      | High-Value Item to Count                                               |                          |
|                      | Low-Value Item to Count                                                |                          |
|                      | Copyright $\circledcirc$ Oracle Corporation, 2000. All rights reserved | ved. ORACLE              |

# Cycle Counting

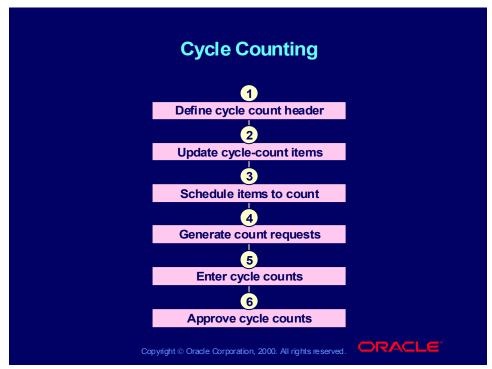

### **Uses in Oracle Inventory**

- You can reconcile system on-hand balances with actual counts in inventory.
- You can maintain tighter control of items of higher relative value.
- You can perform cycle count for the entire organization or for specific subinventories within an organization.

# Cycle Counting ABC Analysis

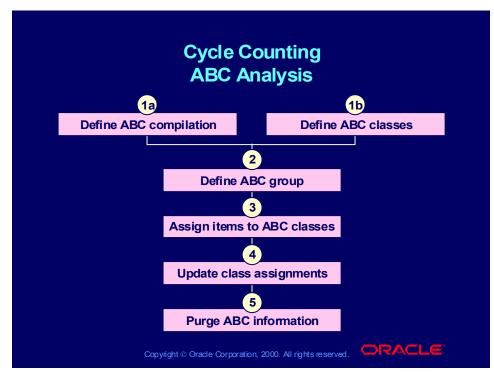

### **Reasons for ABC Analysis**

- You can perform an ABC analysis to decide how frequently you want to count items in each ABC class.
- Typically you count items of higher value more frequently than you count items of lower value.
- The principle of ABC analysis is that effort saved through relaxed controls on low-value items can be applied to improve control of high-value items.

# Cycle Counting ABC Analysis

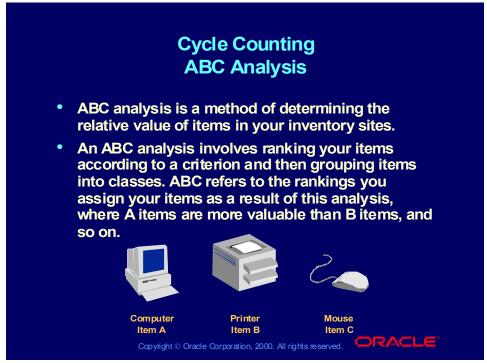

### **ABC Classification**

ABC classification is the process of assigning items to groups called ABC classes. With Oracle Inventory you can use your own terminology to define ABC classes.

### **ABC Ranking**

With Oracle Inventory you can choose one of 11 compilation criteria for performing an ABC analysis. You can also maintain multiple rankings of the same set of items.

### **Physical Inventory**

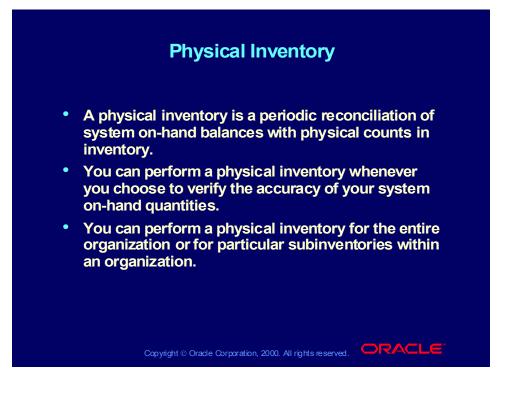

Copyright © Oracle Corporation, 2000. All rights reserved.

# **Physical Inventory**

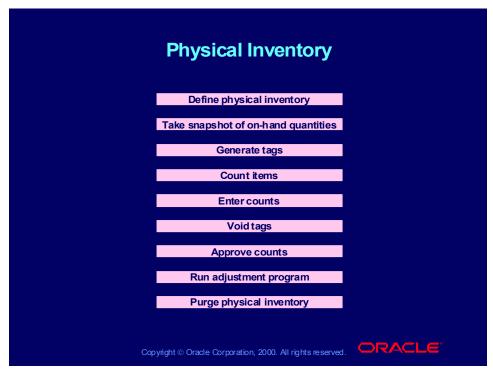

### **Reasons for Performing Physical Inventories**

Accurate on-hand quantities are essential for effective planning and for minimizing inventory investment. Accurate on-hand quantities are required for tax and audit purposes.

### **Physical Inventory Tags**

A tag is a tool for recording the on-hand quantity of a specific item in a particular location. Usually a tag is a slip of paper posted at the item's location. You refer to a tag by using alphanumeric notation. Oracle can automatically generate tag numbers that you can use to enter physical inventory counts. You can enter tag numbers that the system does not generate for you.

### **Review Question**

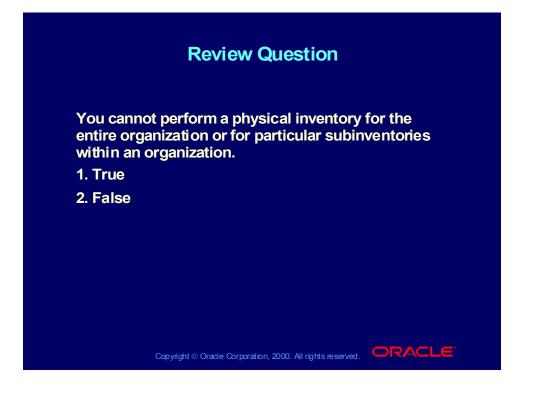

### **Review Question**

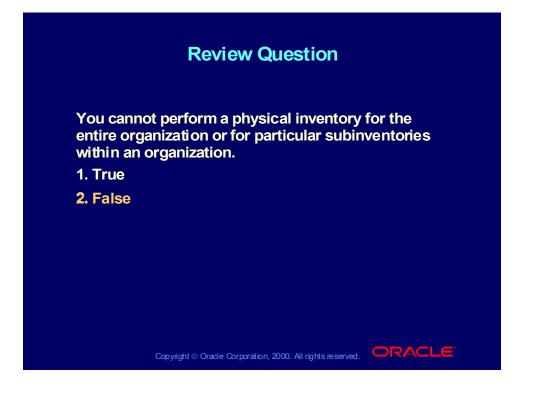

# Agenda

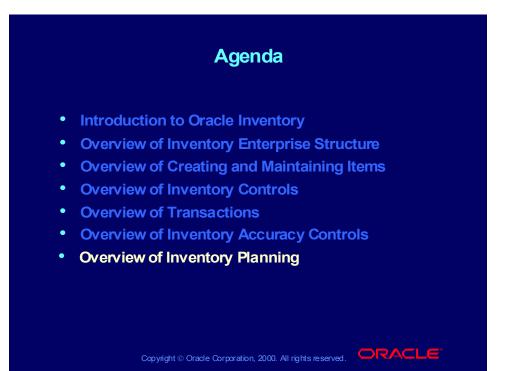

Copyright © Oracle Corporation, 2000. All rights reserved.

# **Inventory Planning and Replenishment**

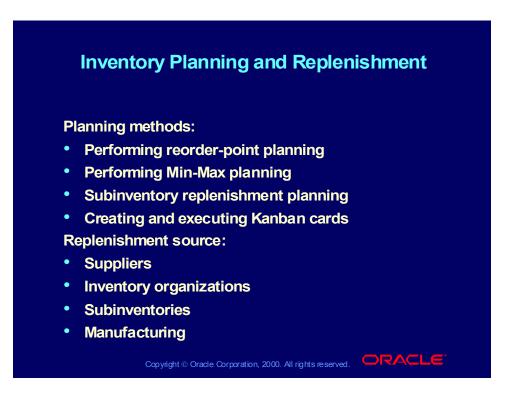

# **Inventory Planning and Replenishment**

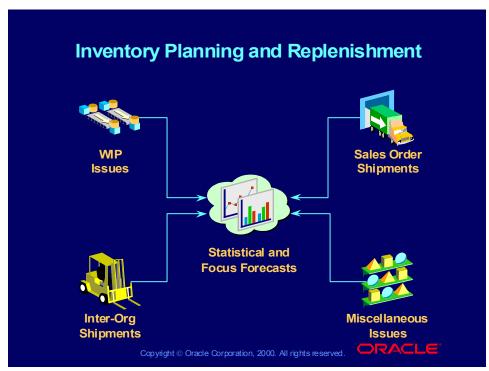

### When to Order?

Typically, you should order when: On-hand quantity + supply – demand < minimum inventory level.

The minimum level is a safety stock designed to be on an exception basis to meet demand or inventory while waiting for replenishment.

How Much to Order?

Typically you should order a quantity that balances the cost of placing an order with the cost of carrying inventory while covering expected demand. You then create a requisition to replenish inventory from another organization or a supplier.

### Planning Methods

- Reorder-point planning (organization)
- Min-max planning (organization and subinventory)
- Material-requirements planning: Master Production Scheduling/Master Demand Scheduling (organization)

# Reorder-Point Planning

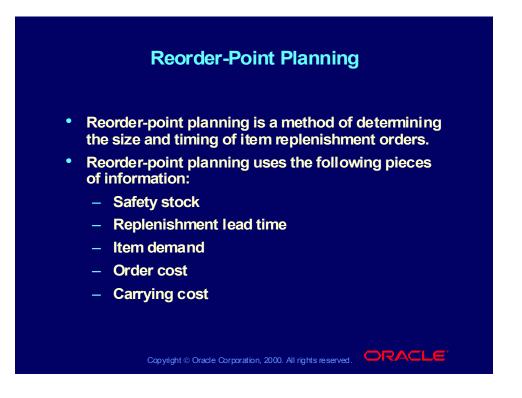

# Reorder-Point Planning

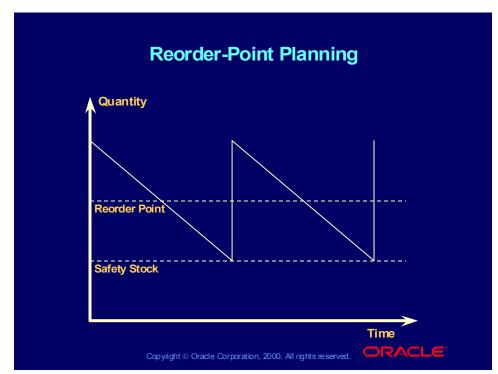

### **Uses in Oracle Inventory**

You can perform reorder-point planning for the entire organization. You can use reorder point planning for items under independent demand.

You can specify reorder point planning as the inventory planning method when you define an item. You can use reorder point planning for items that you do not need to control very tightly and that are not very expensive to carry in inventory.

### Min-Max Planning

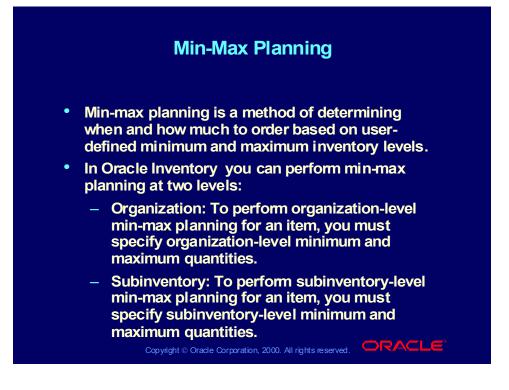

# Min-Max Planning

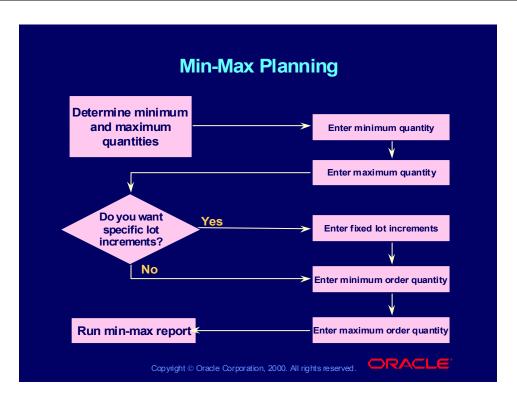

# Replenishment from Suppliers and Other Inventory Organizations

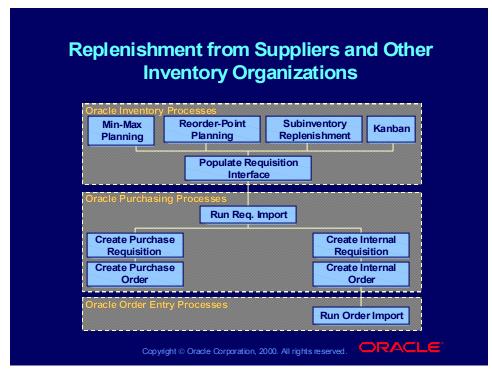

### **Uses in Oracle Inventory**

Organization-Level Planning: You can perform min-max planning for the entire organization.

# Kanban Management

| ŀ                                 | Kanban Manag               | ement                                |
|-----------------------------------|----------------------------|--------------------------------------|
| Techniques us                     | ed                         |                                      |
| •Define pull se                   | quences                    |                                      |
| <ul> <li>Calculate num</li> </ul> | nber of cards and          | Kanban size                          |
| •Kanban requi                     | rements simulatio          | n                                    |
| •Generate non                     | replenishable Kan          | bans                                 |
| •Automate tran                    | nsactions; generat         | e requisitions                       |
| <u>Kanban Cards</u><br>Supplier   | Replenish From<br>Supplier | <u>Doc. Created</u><br>Purchase Req. |
| Inter-org                         | Inventory Org              | Internal Req.                        |
| Intra-org                         | Subinventory               | Move order                           |
| Production                        | Manufacturing              | Work order/Flow schedule             |

# Kanban Execution

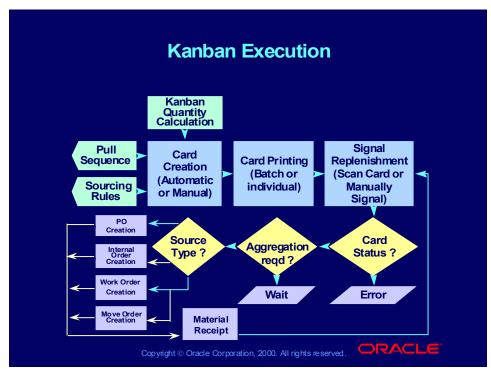

### **Processing Kanban Signals**

The example above gives you a map of how Oracle Inventory executes the following Kanban signals:

- Request supplier Kanbans(PO)
- Request inter-Org Kanbans (Internal order)
- Request production Kanbans (work order)
- Request intra-org Kanbans
- Aggregate Kanban Signals
- Replenishable and Nonreplenishable

### Summary

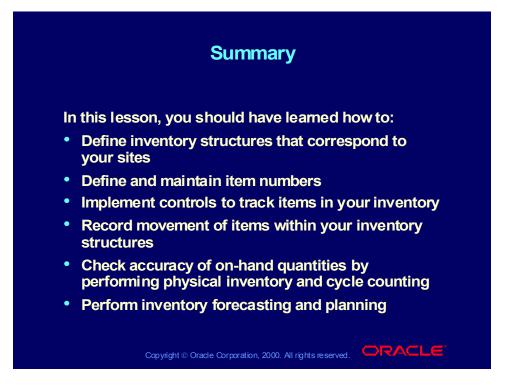